# Latitude 14

7000 Series

## Quick Start Guide

Priručnik za brzi početak rada Gyors üzembe helyezési útmutató Краткое руководство по началу работы Priručnik za brzi start

### 1 Connect the power adapter and turn on your computer

Priključite adapter za napajanje i uključite računalo Csatlakoztassa a hálózati adaptert, és kapcsolja be a számítógépét Подключите адаптер питания и включите компьютер Povežite adapter za napajanje i uključite računar

## $\begin{tabular}{|c|c|} \hline \hline \rule{0mm}{3mm} \rule{0mm}{3mm} \rule{0$  $\begin{picture}(220,20) \put(0,0){\line(1,0){10}} \put(15,0){\line(1,0){10}} \put(15,0){\line(1,0){10}} \put(15,0){\line(1,0){10}} \put(15,0){\line(1,0){10}} \put(15,0){\line(1,0){10}} \put(15,0){\line(1,0){10}} \put(15,0){\line(1,0){10}} \put(15,0){\line(1,0){10}} \put(15,0){\line(1,0){10}} \put(15,0){\line(1,0){10}} \put(15,0){\line($  $\overleftrightarrow{\phantom{a}}$ <u>and the state of the state of the state of the state of the state of the state of the state of the state of the state of the state of the state of the state of the state of the state of the state of the state of the state</u>  $\blacksquare$  $\overline{\phantom{a}}$

### 2 Finish Windows setup

Završite postavljanje Windowsa Fejezze be a Windows beállítását Завершите установку Windows Završite instalaciju operativnog sistema Windows

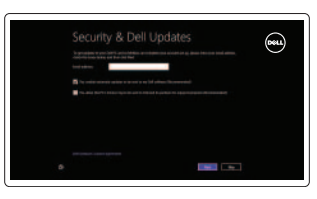

### Locate your Dell apps

Locirajte Dell aplikacije | A Dell alkalmazások megkeresése Установите приложения Dell | Pronađite svoje Dell aplikacije

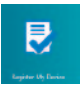

### Register My Device

### Dell Backup and Recovery — optional

#### $\mathbb Z$  NOTE: If you are connecting to a secured wireless network, enter the password for the wireless network access when prompted.

Dell Backup and Recovery — opcionalno Dell Biztonsági mentés és helyreállítás — opcionális Установите дополнительное приложение для резервного копирования и восстановления Dell Backup and Recovery Dell Backup and Recovery — opcijas

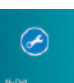

Registrirajte moj uređaj | Az eszköz regisztrálása Зарегистрируйте устройство | Registruj moj uređaj Помощь и подсказки | Pomoć i saveti Enable security and updates

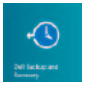

## My Dell

Moj Dell | Az én Dell számítógépem Мой компьютер Dell | Moj Dell

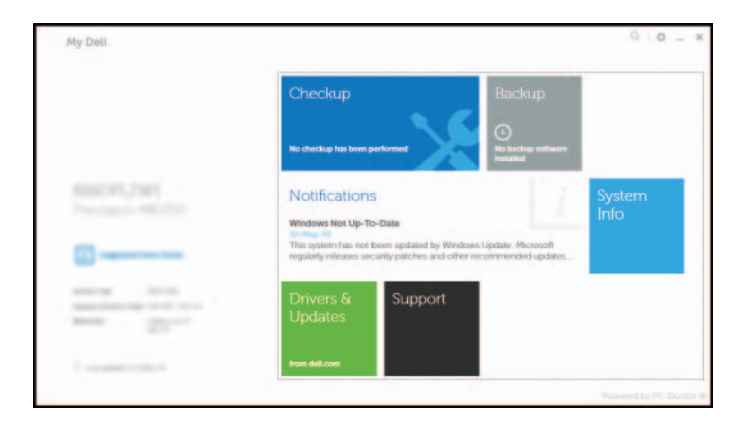

- **ZA NAPOMENA:** Ako se povezujete na sigurnu bežičnu mrežu, upišite zaporku za pristup bežičnoj mreži kad se to zatraži
- **MEGJEGYZÉS:** Ha biztonságos vezeték nélküli hálózatra csatlakozik, a hálózat eléréséhez adja meg a jelszót, amikor a rendszer kéri.
- **ПРИМЕЧАНИЕ.** При подключении к защищенной беспроводной сети введите пароль доступа, при необходимости.
- **NAPOMENA:** Ako se povezivanje vrši na zaštićenu bežičnu mrežu, unesite lozinku za pristup bežičnoj mreži kada se to od vas zatraži.

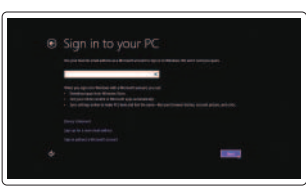

### Learn how to use Windows

Saznajte kako koristiti Windows | A Windows használata Основы работы в Windows | Saznajte kako da koristite Windows

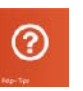

### Help and Tips

Pomoć i savjeti | Súgó és tippek

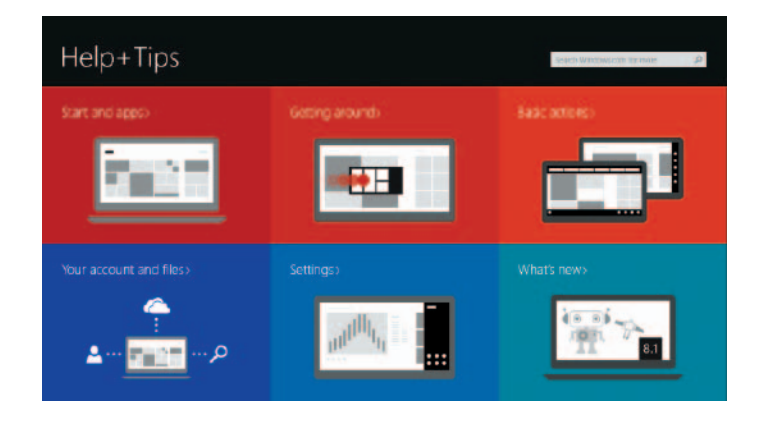

Omogućite sigurnost i ažuriranja Kapcsolja be a számítógép védelmét és a frissítéseket Включите службы обеспечения безопасности и автоматического обновления Omogućite zaštitu i ažuriranja

### Connect to your network

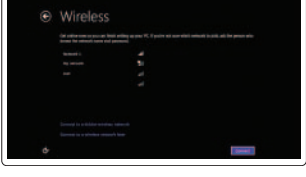

Spojite se na vašu mrežu Kapcsolódjon a hálózatához Подключитесь к сети Povežite sa svojom mrežom

### Sign in to your Microsoft account or create a local account

Prijavite se u Microsoft račun ili izradite lokalni račun

Jelentkezzen be a Microsoft fiókjába, vagy hozzon létre helyi fiókot

Войдите в учетную запись Microsoft или создайте локальную учетную запись

Prijavite se na svoj Microsoft nalog ili kreirajte lokalni nalog

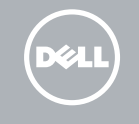

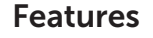

Značajke | Jellemzők | Характеристики | Funkcijei

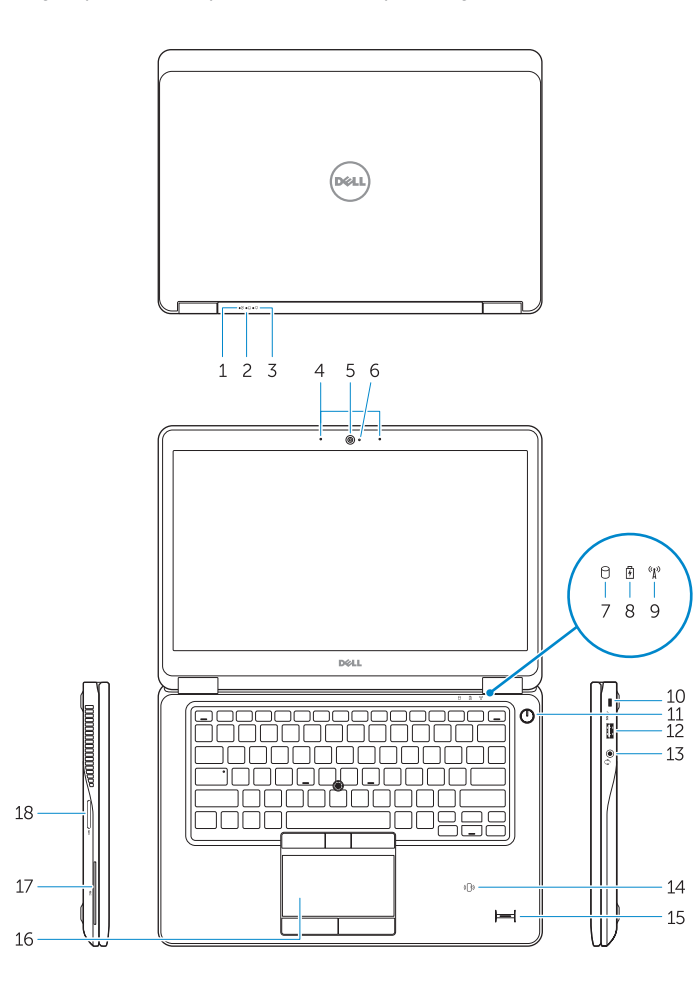

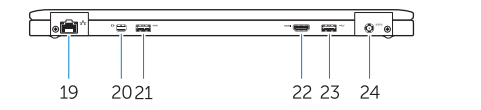

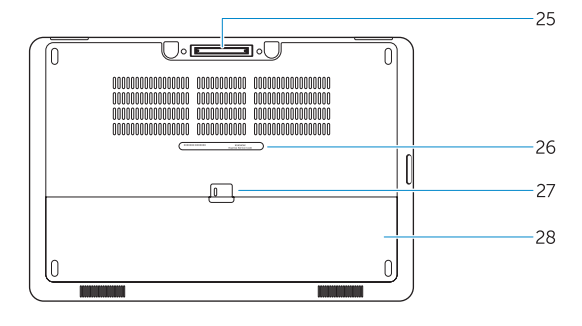

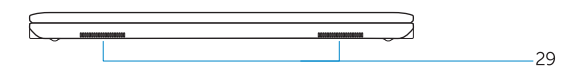

1. Battery-status light

### 2. Hard-drive activity light

- 17. Smart card reader (optional)
- 18. Memory card reader
- 19. Network connector
- 20. Mini-DisplayPort connector
- 21. USB 3.0 connector
- 22. HDMI connector
- 23. USB 3.0 connector with PowerShare
- 24. Power connector
- 25. Dock connector (optional)
- 26. Service-tag label
- 27. Battery release latch
- 28. Battery
- 29. Speakers
- 3. Power-status light
- 4. Microphones
- 5. Camera
- 6. Camera-status light
- 7. Hard-drive activity light
- 8. Battery-status light
- 9. Wireless-status light
- 10. Security-cable slot
- 11. Power button
- 12. USB 3.0 connector
- 13. Headset connector
- 14. Contactless smart-card reader / Near Field Communication (NFC) reader (optional)

15. Fingerprint reader (optional)

#### 16. Touchpad

- 16. Podloga osjetljiva na dodir
- 17. Čitač pametne kartice (opcionalno)
- 18. Čitač memorijskih kartica
- 19. Mrežni priključak
- 20. Priključak Mini-DisplayPort
- 21. USB 3.0 prikliučak
- 22. HDMI priključak
- 23. USB 3.0 prikliučak s PowerShare
- 24. Prikliučak za napajanje
- 25. Priključak za stanicu (opcionalno)
- 26. Naljepnica servisne oznake
- 27. Jezičak za oslobađanie baterije

28. Akkumulátor 29. Hangszórók

28. Baterija

29. Zvučnici

16. Érintőpad

17. SmartCard olvasó (opcionális) 18. Memóriakártya-olvasó 19. Hálózati csatlakozó 20. Mini-DisplayPort csatlakozó 21. USB 3.0 csatlakozó 22. HDMI csatlakozó

23. USB 3.0 csatlakozó PowerShare-rel

24. Tápcsatlakozó

25. Dokk csatlakozó (opcionális) 26. Szerviz fül címke 27. Akkumulátor kioldó gomb

- 1. Индикатор состояния батареи
- 2. Индикатор работы жесткого диска
- 3. Индикатор состояния питания
- 4. Микрофоны
- 5. Камера
- 6. Индикатор состояния камеры
- 7. Индикатор работы жесткого диска
- 8. Индикатор состояния батареи
- 9. Индикатор состояния беспроводной сети
- 10. Гнездо защитного кабеля
- 11. Кнопка питания
- 12 **Разъем USB 3.0**
- 13. Разъем для наушников
- 14. Устройство считывания бесконтактных смарт-карт или смарт-карт с поддержкой технологии NFC (Near Field Communication) (дополнительно)
- 15. Сканер отпечатков пальцев (дополнительно)
- 1. Svetlo za status baterije
- 2. Svetlo aktivnosti jedinice čvrstog diska
- 3. Svetlo za status napajanja
- 4. Mikrofoni
- 5. Kamera
- 6. Svetlo za status kamere
- 7. Svetlo aktivnosti jedinice čvrstog diska
- 8. Svetlo za status baterije
- 9. Svetlo za status bežične funkcije
- 10. Slot za zaštitni kabl
- 11. Dugme za napajanje
- 12. USB 3.0 konektor
- 13. Konektor za slušalice
- 14. Bezkontaktni čitač smart kartica / čitač za komunikaciju bliskog polja (NFC) (opcija)
- 15. Čitač otiska prsta (opcija)
- 16. Tabla osetljiva na dodir
- 16. Сенсорная панель
- 17. Устройство считывания смарт-карт (дополнительно)
- 18. Устройство чтения карт памяти
- 19. Сетевой разъем
- 20. Разъем Mini DisplayPort
- 21. Разъем USB 3.0
- 22. Разъем HDMI
- 23. Разъем USB 3.0 с поддержкой функции PowerShare
- 24. Разъем питания
- 25. Разъем подключения док-станции (дополнительно)
- 26. Наклейка с меткой обслуживания
- 27. Защелка аккумулятора
- 28. Батарея
- 29. Динамики

- 17. Čitač smart kartica (opcija)
- 18. Čitač memorijske kartice
- 19. Mrežni konektor
- 20. Mini-DisplayPort konektor
- 21. USB 3.0 konektor
- 22. HDMI konektor

- 23. USB 3.0 konektor sa PowerShare funkcijom
- 24. Konektor za napajanje
- 25. Konektor za bazu (opcija)
- 26. Nalepnica sa servisnom oznakom
- 27. Brava za otpuštanje baterije

28. Baterija 29. Zvučnici

#### Product support and manuals

Podrška i priručnici za proizvod Terméktámogatás és kézikönyvek Техническая поддержка и руководства по продуктам Podrška i uputstva za proizvod

dell.com/support dell.com/support/manuals

### Contact Dell

Kontaktiranje tvrtke Dell | Kapcsolatfelvétel a Dell-lel Обратитесь в компанию Dell | Kontaktirajte Dell

dell.com/contactdell

### Regulatory and safety

Pravne informacije i sigurnost | Szabályozások és biztonság Соответствие стандартам и технике безопасности Regulatorne i bezbednosne informacije

dell.com/regulatory\_compliance

#### Regulatory model

Regulatorni model | Szabályozó modell Модель согласно нормативной документации Regulatorni model

P40G

### Regulatory type

Regulatorna vrsta | Szabályozó típus Тип согласно нормативной документации | Regulatorni tip P40G002

### Computer model

Model računala | Számítógép modell Модель компьютера | Model računara Latitude 7450/E7450

© 2014 Dell Inc. © 2014 Microsoft Corporation.

Printed in China. Printed on recycled paper. 04FTWNA00 2014-09

- 1. Svietlo statusa baterije
- 2. Indikator aktivnosti tvrdog pogona
- 3. Svjetlo statusa napajanja
- 4. Mikrofoni
- 5. Kamera
- 6. Svjetlo statusa kamere
- 7. Indikator aktivnosti tvrdog pogona
- 8. Svietlo statusa baterije
- 9. Svjetlo statusa bežične veze
- 10. Utor za sigurnosni kabel
- 11. Gumb za uključivanje/isključivanje
- 12. USB 3.0 priključak
- 13. Priključak za slušalice
- 14. Beskontaktni čitač pametne kartice / čitač Polja bliske komunikacije (NFC) (opcionalno)
- 15. Čitač otiska prsta (dodatna oprema)
- 1. Akkumulátor állapot jelzőfény
- 2. Merevlemez-meghajtó aktivitás jelzőfény
- 3. Bekapcsolás állapot jelzőfény
- 4. Mikrofonok
- 5. Kamera
- 6. Kamera állapot jelzőfény
- 7. Merevlemez-meghajtó aktivitás jelzőfény
- 8. Akkumulátor állapot jelzőfény
- 9. Vezeték nélküli állapot jelzőfény
- 10. Biztonsági kábel foglalata
- 11. Bekapcsológomb
- 12. USB 3.0 csatlakozó
- 13. Headset csatlakozó
- 14. Érintés nélküli SmartCard olvasó / Érintésközeli adatátviteli rendszer (NFC) olvasó (opcionális)
- 15. Ujilenyomat leolyasó (opcionális)